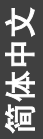

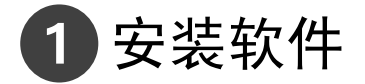

### 重要注意事项:在连接任何电缆之前,请安装相机随附的软件。按照 屏幕上的说明进行操作。

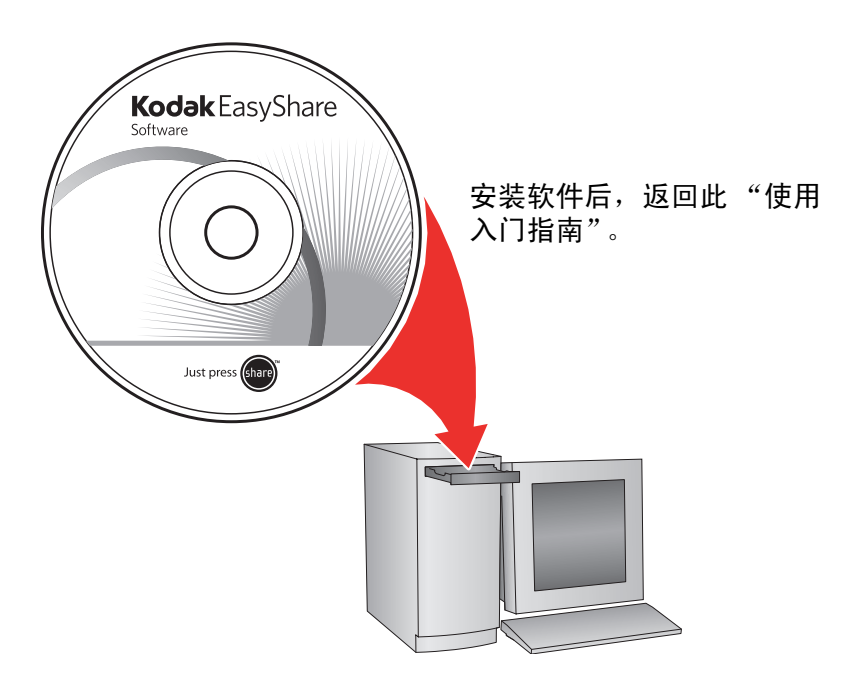

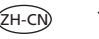

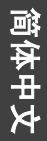

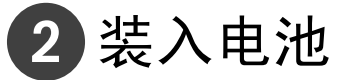

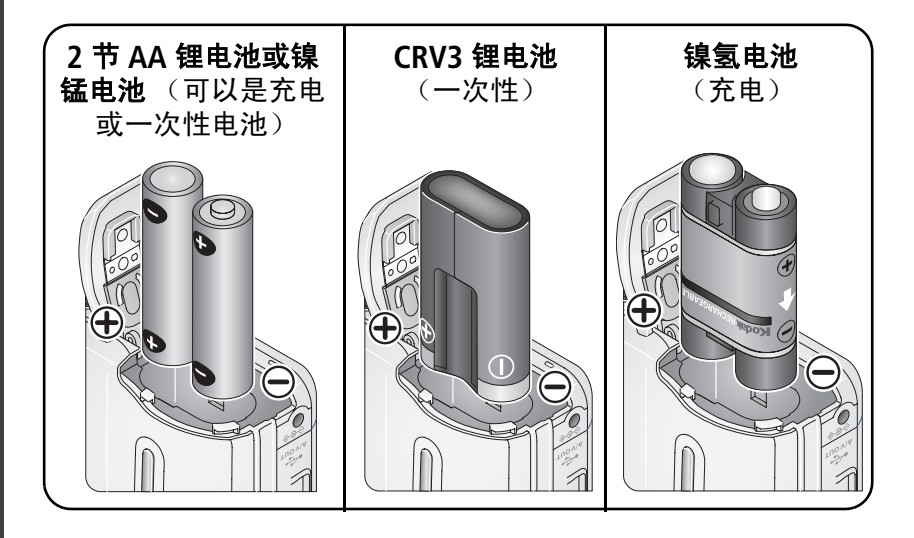

注:如果您的包装中随附电池充电器或 EasyShare 底座,请参阅设备用 户指南以便为充电电池进行充电。

中本书

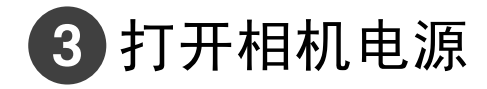

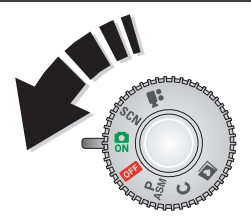

设置语言、日期/时间

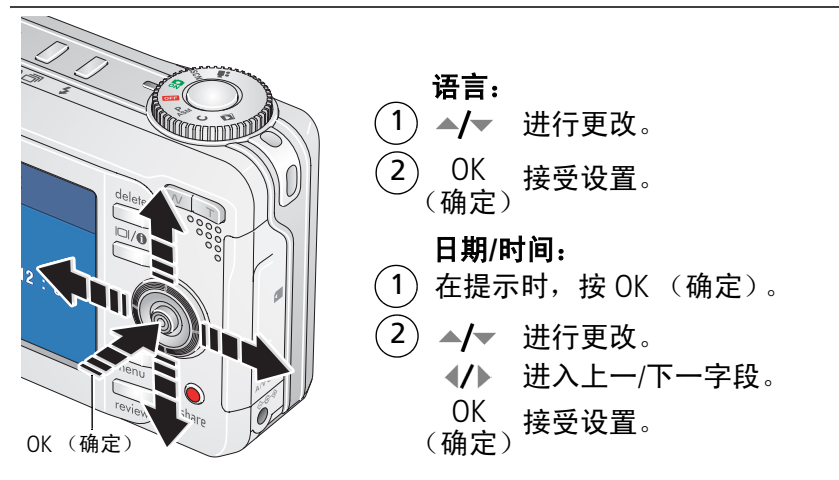

*www.kodak.com/go/c875support* 3

ZH-C

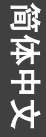

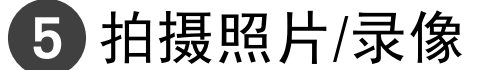

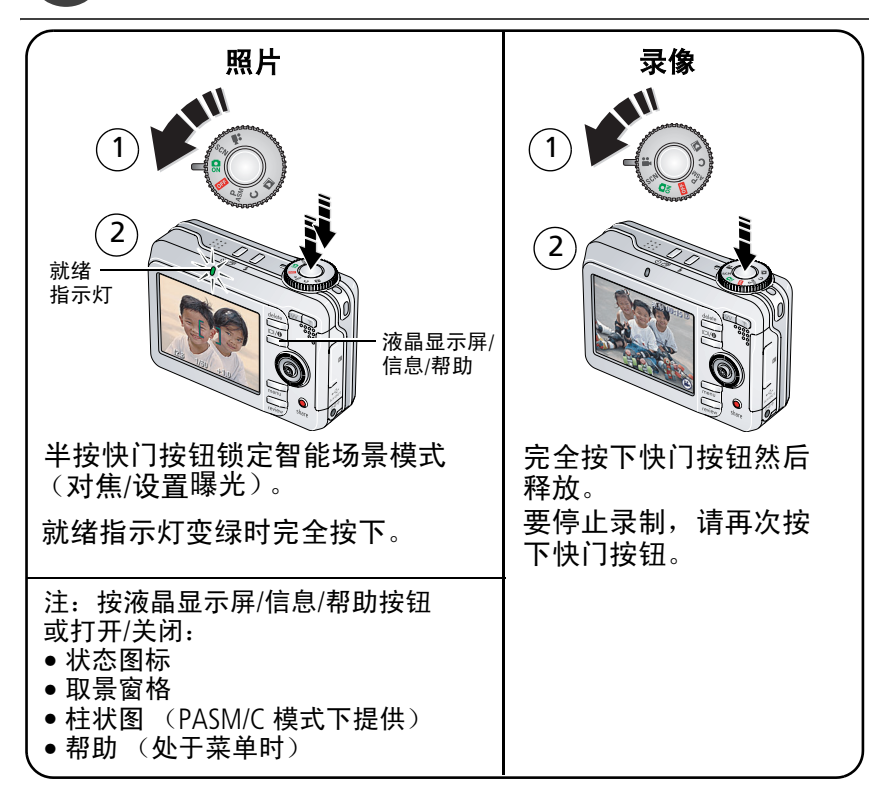

ZH-CN

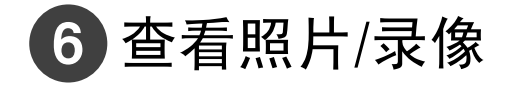

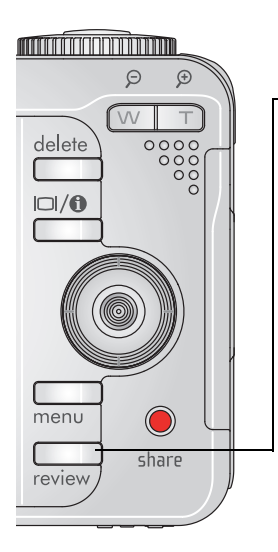

 $(1)$  $(2)$  (/) 进入上一/下一照片 (录像)。 按 Review (查看)。(再次按下可 退出。)

录像: 播放/暂停。 ▲/▼ 调节音量。 按一次以 2 倍速播放;再按一次 以 4 倍速播放 (播放期间)。 按一次以 2 倍速快退;再按一次 以 4 倍速快退 (播放期间)。

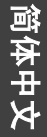

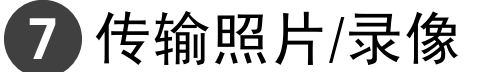

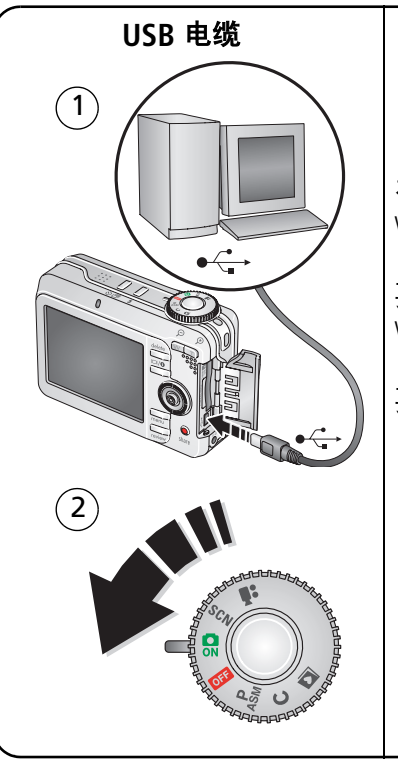

### USB 电缆 **Netwith 柯达 EasyShare 多功能底座** 打印机或相机底座

(可能需另购。)

有关底座兼容性,请访问 <www.kodak.com/go/dockcompatibility>。

要购买配件,请访问 <www.kodak.com/go/c875accessories>。

要使用 EasyShare 底座,请参阅其 "使用入门指南"。

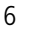

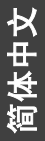

# 学习有关相机的更多知识!

### 祝贺您!

您已经学习了:

- 设置相机
- 拍摄照片
- 将照片传输到计算机

### 不断学习!

阅读完这本手册之后,您将能够拍摄和分享您的最佳照片!

### 请访问 **<www.kodak.com/go/c875support>** 和 **<www.kodak.com/go/easysharecenter>**, 以便:

- 用户指南的补充
- 互动式故障排除及维修
- 互动式教学
- 常见问题解答
- 下载
- 配件
- 打印信息
- 产品注册

*www.kodak.com/go/c875support* 7

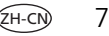

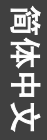

# 前视图

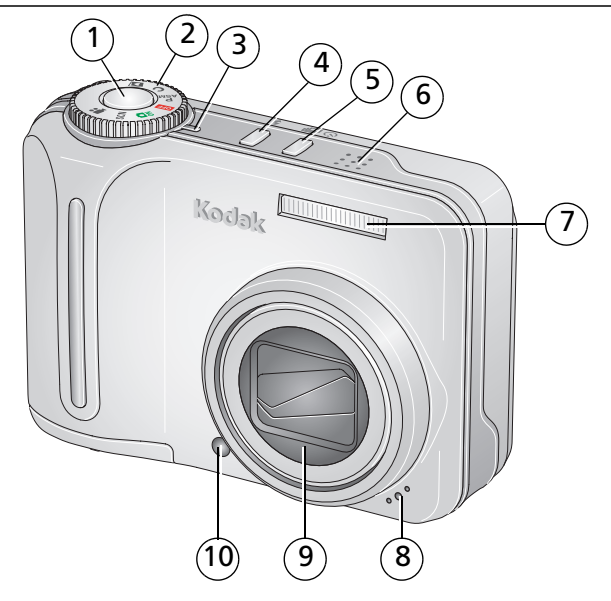

- 快门按钮 6 扬声器
- 模式转盘 7 闪光灯
- 电源指示灯 8 麦克风
- 4 闪光灯按钮 9 镜头

ZH-CN

- -
	-
	-
- 自拍/连拍按钮 10 自拍定时/自动对焦辅助灯

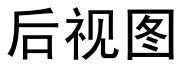

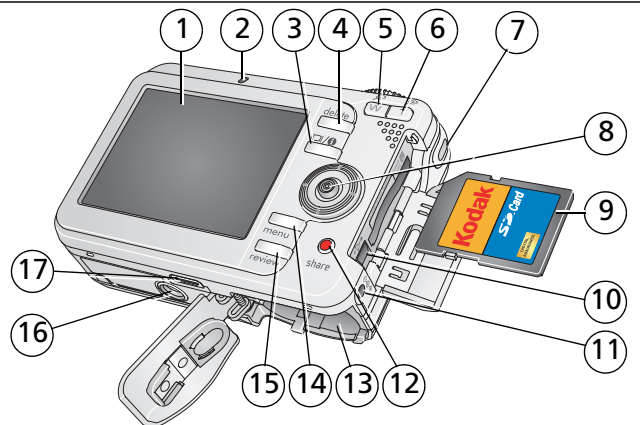

- 
- 
- 3 液晶显示屏/信息/帮助按钮 12 Share (分享)按钮
- 4 Delete (删除) 按钮 13 电池仓
- 
- 
- 
- 8 操纵杆 (  $\sqrt{\}$   $\blacktriangleleft$   $\sqrt{\}$ , 按下以确定) 17 底座接口
- 9 可选购的 SD/MMC 存储卡
- 1 液晶显示屏 10 USB、 A/V 输出
- 2 就绪指示灯 11 直流输入 (3 伏),用于 可选购的交流变压器
	-
	-
- 5 变焦杆 (广角) 14 Menu (菜单)按钮
- 6 变焦杆 (远摄) 15 Review (查看)按钮
- 7 背带孔 16 三脚架连接孔
	-

# **1** 关于相机的其它操作

# 使用光学变焦

使用光学变焦,可使您与主体的距离最多缩短 5 倍。当镜头与主体近于 以下距离时光学变焦有效:

- 60 厘米 (2 英尺), 广角时 10 厘米 (4 英寸), 特写广角时
- 100 厘米 (3.3 英尺), 远摄时 70 厘米 (2.3 英尺), 特写远摄时
- **1** 使用液晶显示屏为主体取景构图。
- **2** 将变焦杆按向 T (远摄)进行放大。按向 W (广角)进行缩小。

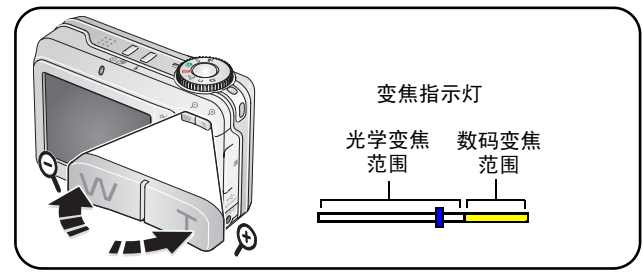

**3** 拍摄照片或录像。

### 使用数码变焦

在任何静像模式中使用数码变焦,最多可放大 25 倍。

- **1** 按变焦杆 (T) 按钮,直至达到光学变焦极限 (5 倍)。释放变焦杆, 然后再次按下。
- **2** 拍摄照片。
- 注:不能将数码变焦用于录像录制。您会注意到使用数码变焦时影像品 质降低了。当照片质量达到获得 10 x 15 厘米 (4 x 6 英寸)打印照片 的限制时,变焦指示灯上的蓝色滚动条会暂停,然后呈红色显示。

# 使用相机帮助

使用相机帮助来熟悉相机及其功能。您可在查看菜单时获得 "帮助"。 注: 某些菜单选项可能并不提供帮助屏幕。

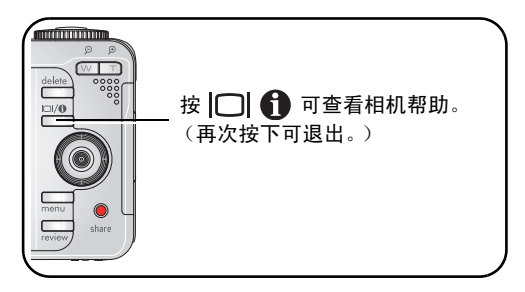

*www.kodak.com/go/c875support*  $\alpha$  and  $\alpha$  and  $\alpha$  11

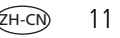

### 关于相机的其它操作

# 使用自拍定时

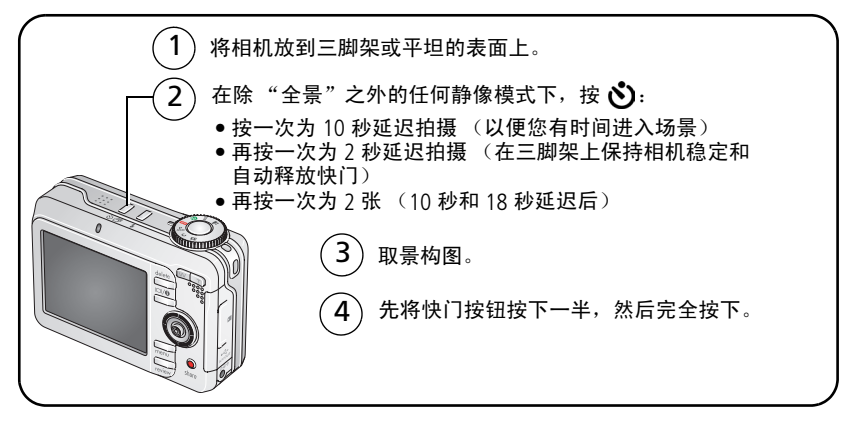

要在拍照之前取消自拍定时,请按自拍定时按钮。(自拍定时设置仍然 有效。)

#### 使用相同步骤拍摄录像,但需要:

- 将模式转盘设置为"录像"**諡**。
- 将快门按钮完全按下。
- 注: 在没有剩余存储空间时录像停止。录像模式下仅提供 2 秒和 10 秒 两个选项。

# 更改闪光灯设置

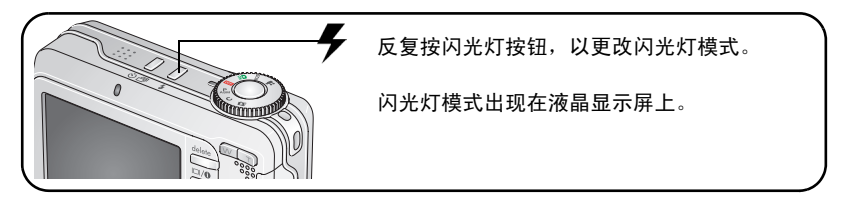

注:并非在所有拍摄或 SCN 模式均可获得闪光灯设置。当您在其中一些 模式下将闪光设置更改为自动或消除红眼时,它将变为默认设置, 直到您下次更改为止。

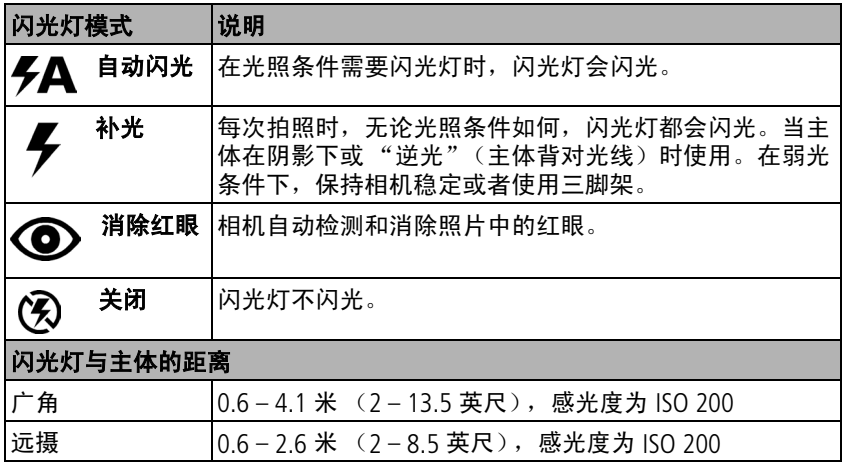

*www.kodak.com/go/c875support*  $\sqrt{2H-CN}$  13

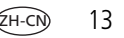

### 关于相机的其它操作

照片拍摄模式

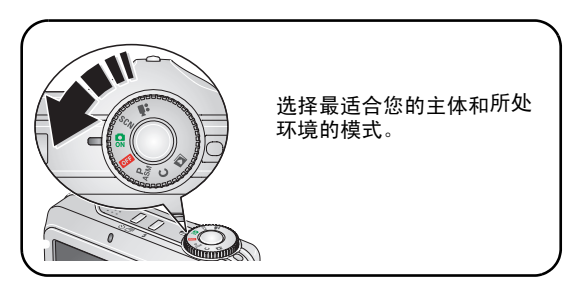

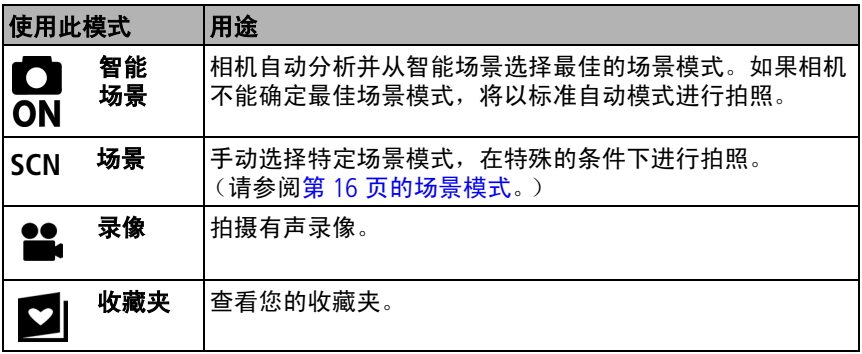

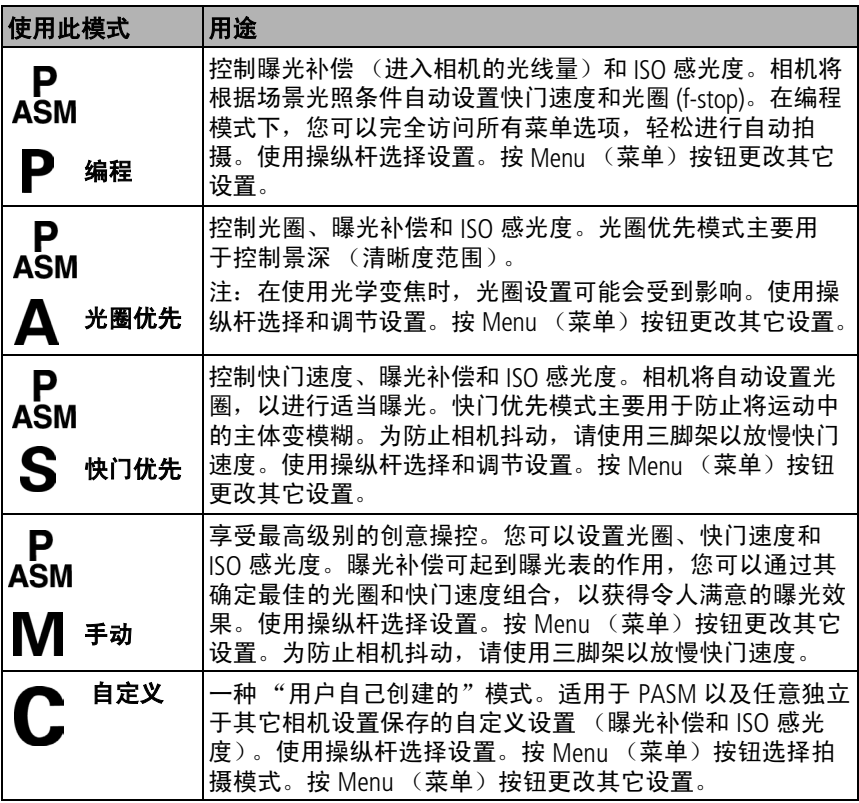

*www.kodak.com/go/c875support*  $\qquad \qquad \text{(H-G)}$  15

<span id="page-15-0"></span>关于相机的其它操作

### 场景模式

- 1 将模式转盘转到"场景"SCN。
- 2 按 √/→/<del>▼</del> 以显示场景模式说明。

注: 如果场景模式说明关闭, 请按 OK (确定) 按钮。

**3** 按 OK (确定)按钮选择场景模式。

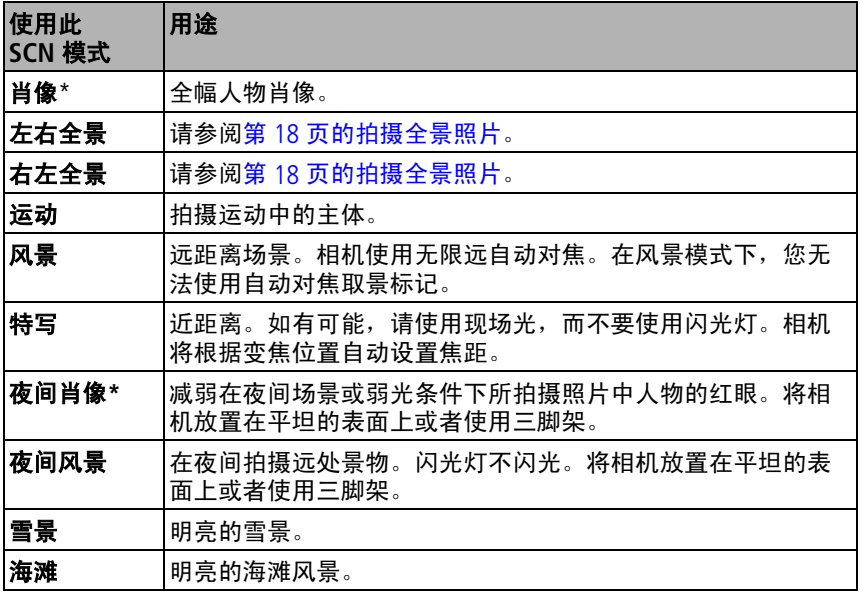

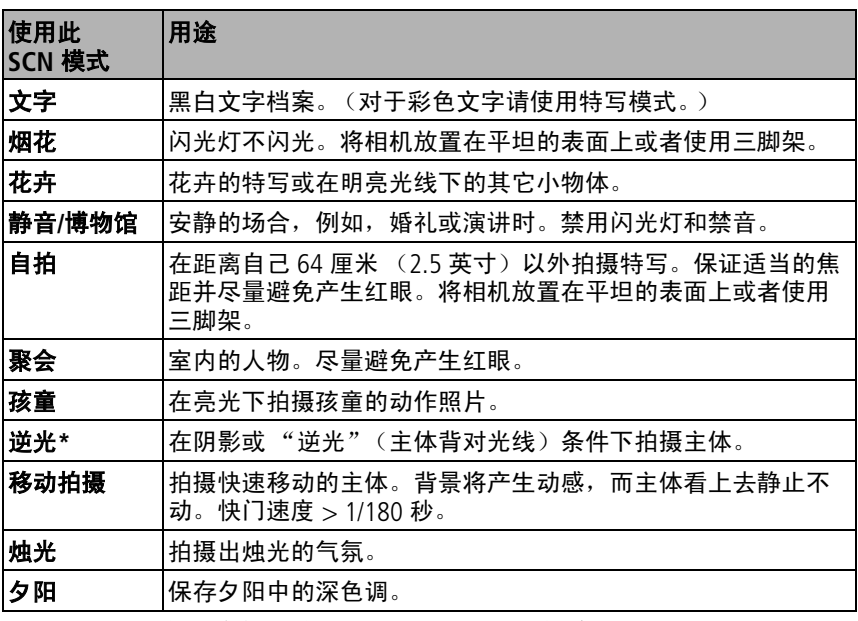

\* 此相机的肖像、夜间肖像和逆光设置具有面部检测功能。当在室内或 室外、亮光或弱光条件下或夜间进行拍照时,相机会自动选择适当的 曝光。

*www.kodak.com/go/c875support*  $\qquad \qquad \text{(H-CN)}$  17

## <span id="page-17-0"></span>拍摄全景照片

使用全景以将最多 3 张照片"拼接"成一张全景照片。

- 注:为获得最佳效果,请使用三脚架。仅保存全景照片,单张照片则不 被保存。(每张照片的规格设置为 310 万像素。曝光和白平衡设置 与第一张照片相同。闪光灯被设置为 "关闭"。)
- 1 将模式转盘设置为 SCN。
- 2 按下 ◀/▶ 以突出显示 "左右全景"或 "右左全景"(取决于您要全 幅显示的方向),然后按 OK (确定)按钮。
- **3** 拍摄第 1 张照片。 快速查看后,液晶显示屏将显示实时画面以及第一张照片的 "重叠" 部分。
- 4 取景构图,拍摄第 2 张照片。将第一张照片的"重叠"部分覆盖在 新照片中的同一部分上。(您可以按 Delete (删除)按钮以重新拍摄 照片。)
- **5** 如果仅拍摄两张照片,请按下 OK (确定)按钮将它们拼接在一起。 拍摄 *3* 张照片后,照片将自动拼接在一起。

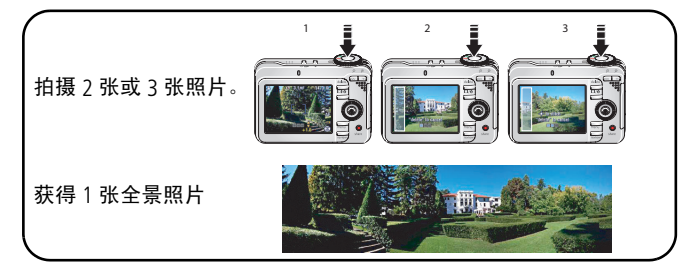

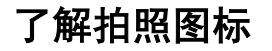

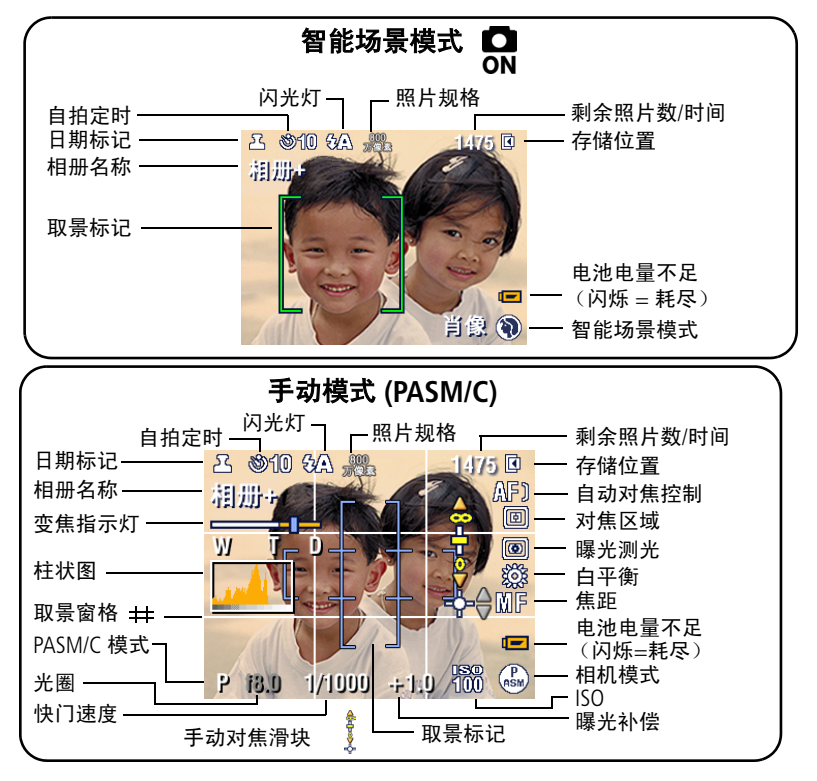

*www.kodak.com/go/c875support*  $\sqrt{2H-CN}$  19

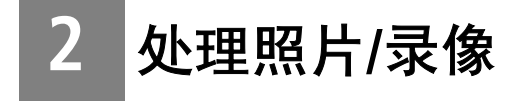

# 查看时放大照片

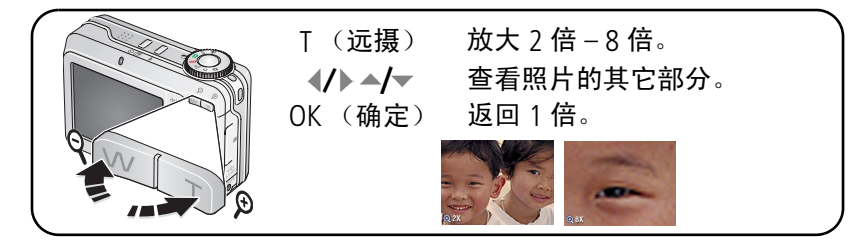

# 删除照片**/**录像

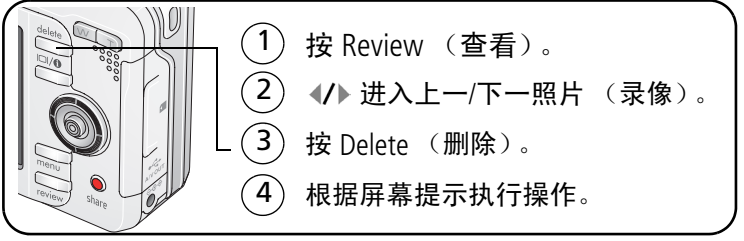

# 使用柱状图查看照片亮度

使用柱状图在 PASM/C 模式下测定拍照前后的亮度分布。如果峰值位于 图的右侧, 则表明主体偏亮; 如果峰值位于左侧, 则表明主体偏暗。 如果峰值位于柱状图中间,则可获得最佳曝光效果。

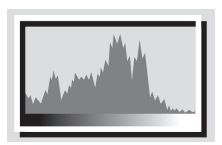

要在 PASM/C 或 Review (查看)下打开柱状 图, 请按住 □ 1 直到柱状图出现。

注:如果场景太暗或太亮,可以在拍摄照片前 调整曝光补偿。

# 放映幻灯片

使用 "放映幻灯片"在液晶显示屏上显示照片/录像。要节省电池电力, 请使用可选购的柯达 3 伏交流变压器。(请访问 <www.kodak.com/go/c875accessories>。)

**1** 按 Review (查看)按钮,然后按 Menu (菜单)按钮。

2 按 ▲/▼ 以突出显示 "放映幻灯片" (■), 然后按 OK (确定) 按钮。

3 按 ▲/<del>▼</del> 以突出显示 "开始放映", 然后按 OK (确定)按钮。

每张照片和每段录像显示一次。 要中断幻灯片放映,请按 OK (确定)按钮。

### 在电视上显示照片和录像

您可以在电视、计算机显示器或任何配备视频输入的设备上显示照片/ 录像。(电视屏幕上的影像品质可能不如计算机显示器上或打印时的 品质。)

- 注: 请确保视频输出设置 (NTSC 或 PAL) 正确。如果您在幻灯片运行期 间连接电缆,则幻灯片放映将会停止。
- **1** 将 (附带的)音频/视频电缆从相机 USB、音频/视频输出端口连接至 电视视频输入端口 (黄色)和音频输入端口 (白色)。有关详细信 息,请参阅您的电视机用户指南。
- **2** 在电视上查看照片/录像。

### 使用柯达添彩特技

柯达添彩特技可为您带来更精美、更靓丽的照片。

- 1 按 Review (查看)按钮,然后按 ◀/▶以查看上一张/下一张照片。
- 2 按 Menu (菜单)按钮, 选择 "添彩特技", 然后按 OK (确定) 按钮。

*随后便可在拆分屏幕中预览到增强效果。按 ◆*/▶ *杳看照片的其它* 部分。

**3** 按照屏幕提示应用或放弃增强,另存为新照片或替换原始照片。

照片将被增强。增强过的照片不会在相机上再次增强。柯达添彩特技 只能用于照片,而不能用于录像。

## 裁切照片

您可以对照片进行裁切,以便仅保留所需的照片部分。

- 1 按 Review (查看)按钮,然后按 (/)以查找要裁切的照片。
- 2 按 Menu (菜单)按钮,选择"裁切",然后按 OK (确定)按钮。
- 3 按远摄 (T) 进行放大,或按 (/) →/▼ 移动裁切框。按 OK (确定)。
- 4 根据屏幕提示执行操作。(按 Menu (菜单)按钮退出菜单。) 原始照片将会被保存。裁切过的照片不能在相机上再次进行裁切。

## 录像画面打印

 $\Re$ 可以从一段录像,在一张 10 x 15 厘米 (4 x 6 英寸)的相纸上打印 1 页 4 张、 1 页 9 张或 1 页 16 张照片。

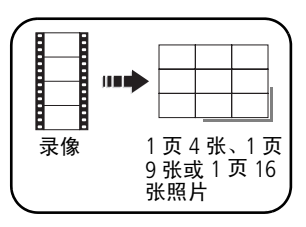

- **1** 按 Review (查看)按钮,然后按 ◀/▶ 查找 录像。
- 2 按 Menu (菜单)按钮,选择"编辑录像", 然后按 OK (确定) 按钮。 选择 "录像画面 打印", 然后按 OK (确定)按钮。
- 3 选择一个选项, 然后按 OK (确定) 按钮。 (按 Menu (菜单) 按钮退出菜单。)

# **3** 解决相机问题

要获得详尽的产品支持,请访问 <www.kodak.com/go/c875support> 并选择 "互动式故障排除及维修"。

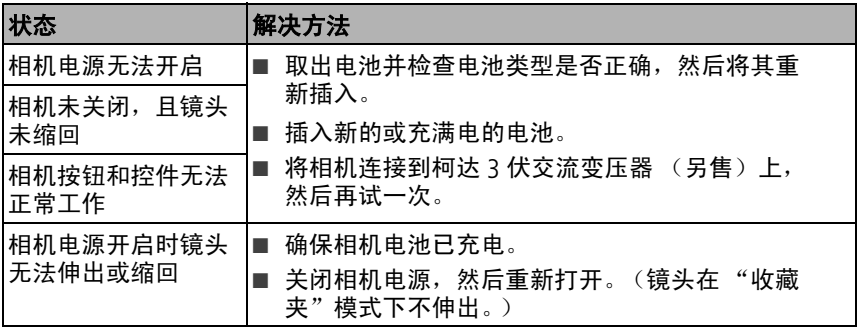

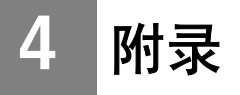

#### 重要安全事项

### 注意 **:**

请勿拆解此产品;其内部并无用户可维修的零件。请向资质合格的维修人员咨询相关维修 事项。请勿将此产品暴露于液体、潮湿或极端温度环境下。柯达交流变压器和电池充电器 仅适用于室内使用。如果不按照此处特别说明的方法和流程进行操作和调节,可能会导致 电击和**/**或触电或机械危险。如果液晶显示屏破裂,请勿触摸玻璃或液体。请与柯达客户 支持联系。

- 使用柯达推荐的附件以外的产品,如交流变压器,可能会导致火灾、电击或受伤。
- 仅可使用经过 USB 认证的计算机。如果您有任何问题,请联系您的计算机制造商。
- 如果在飞机上使用此产品, 请遵照航空公司的各种指导。
- 取出电池时, 先让它们冷却; 电池可能会发热。
- 请阅读并遵照电池制造商附带的所有警告和说明。
- 仅使用此产品准用的电池,以免发生爆炸危险。
- 将电池放到小孩拿不到的地方。
- 请勿使电池接触金属物体 (包括硬币)。否则,电池可能会短路、放电、发热或渗漏。
- 请勿拆解、反向安装或将申池暴露于液体、潮湿、明火或极端温度的环境下。
- 如果长时间不使用该产品,请将电池取出。虽然这种情况不多见,但如果出现电池液体 泄漏进该产品内,请与柯达客户支持联系。
- 虽然这种情况不多见,但如果出现电池液体泄漏到您的皮肤上,请立即用大量清水冲洗 并去医院检查。有关与健康相关的更多信息,请联系当地的柯达客户支持。
- 按照当地和国家规定来处置电池。
- 不要对一次性电池进行充电。

有关电池的更多信息,请参阅 <www.kodak.com/go/batterytypes>。

*www.kodak.com/go/c875support*  $\alpha$  25

#### 升级软件和固件

要下载 EasyShare 软件光盘中包括的软件的最新版本以及相机固件 (在相机上运行的软件)。 请参阅 <www.kodak.com/go/c875downloads>。

#### 其它维护和保养

- 如果遇到恶劣的天气或者您怀疑相机进水,请关闭相机,取出电池和存储卡。让这些部 件至少风干 24 小时,然后再使用相机。
- 轻轻地吹掉镜头或液晶显示屏上的尘土。使用不掉毛的软布或未经化学处理的镜头清洁 纸轻轻擦拭。请勿使用清洁剂,除非是专门用于相机镜头的清洁剂。请不要让化学物质 (如防晒霜)与相机的漆光表面接触。
- 服务协议在某些国家 (地区)可用。有关详细信息,请联系柯达产品的经销商。
- 有关数码相机处置或回收的信息,请与当地相关机构联系。在美国,请访问 Electronics Industry Alliance (电子工业联盟)的网站 <www.eiae.org> 或 <www.kodak.com/go/c875support>。

#### 保修

柯达承诺自购买之日起一年内,对柯达 EasyShare 数码相机及配件 (电池除外)在材料与工 艺方面的故障和缺陷提供免费维修服务。

请保留注明日期的原始发票。对于任何保修内的维修请求,将要求出示购买日期证明。

此项有限保修服务只在购买柯达数码相机及配件的地理位置区域内有效。

如果柯达 EasyShare 数码相机及配件在保修期间因此处所述的任何情况和/或限制无法正常工 作,柯达将提供维修或更换服务。此类维修服务将包括所有的人工服务以及任何必要的调校 和/或零件更换。此类维修和更换是在保修范围内的唯一补救方法。

如果在维修过程中使用了更换零件,这些零件可能是再制造的,也可能包含再制造的材料。 如果有必要更换整个产品,则替代品可能是再制造的产品。

对于无法提供柯达 EasyShare 数码相机或配件购买日期证明,如注明日期的原始发票副本的 请求,将不提供保修服务。(请始终保留原件以作证明。)

此项保修不适用于数码相机或配件中使用的电池。此项保修不包括不可抗力的情况,也不包 括因不遵循柯达 EasyShare 数码相机和配件用户指南中的操作说明而导致的问题。

对于装运过程中的损坏、事故、改变、修改、未授权的维修、误用、滥用、使用不兼容的 配件或附件、不遵循柯达的操作、维护或改装说明、不使用柯达随附的物品 (如变压器和 电缆)而导致的故障以及在保修期过后的索赔,此项保修均不适用。

对于此产品,柯达不做其它明示的或暗示的保证。如果暗示的保修例外情况在此法律名义下 不生效,则暗示的保修的期限将为自购买之日起一年内。

提供更换是柯达唯一的义务。不论出于什么原因,对于任何因销售、购买或使用此产品所导 致的直接、间接或意外的损坏,柯达概不负责。不论出于什么原因造成的任何直接、间接或 意外的损坏 (包括但不限于收入或利润损失;停工成本;设备使用不当造成的损失;更换设 备、设施或服务的成本;或者您的客户由于购买、使用或产品故障造成的损坏所提出的索 赔),或者任何因违反书面或暗示保修而导致的连带责任,在此将明确否认并拒不受理。

#### 您的权利

某些国家 (地区)或司法管辖不容许意外或间接损坏的例外或限制,因此上述限制或例外情 况可能对您并不适用。某些国家 (地区)或司法管辖不容许限制暗示保修的时限,因此上述 限制可能对您并不适用。

此项保修赋予您特定的权利,而且因国家 (地区)或司法管辖的不同,您也可能获得其它 权利。

#### 美国和加拿大以外的国家**/**地区

在美国和加拿大之外的国家/地区,此保修的条款和条件可能有所不同。除非柯达公司以书 面形式授予购买者柯达的特殊授权,否则在由法律规定的最低必要条件之外不存在任何授权 或责任,即使可能是因为疏忽或其它行为引起的缺陷、损坏或损失。

#### **FCC** 认证和警告

FC 柯达 EasyShare C875 变焦数码相机

本设备已经过测试,根据 FCC 规则第 15 章之规定,符合 B 类数码设备的限制。此类限制旨 在为居民安装提供防止有害干扰的合理保护。

*www.kodak.com/go/c875support*  $\alpha$  27

此设备产生、使用和辐射无线电频率能量,如果不依照说明安装或使用,则可能对无线电通 讯造成有害干扰。但是,无法担保在某一特定安装中不会出现此类干扰。

如果此设置会对无线电或电视接收装置造成有害干扰 (可通过打开和关闭此设备来确定是否 有干扰),则建议用户采用以下一种或多种措施尝试克服干扰:1) 重新调整接收天线的方向 或重新放置接收天线;2) 增加设备和接收装置之间的间距;3) 将设备与非接收装置连接线路 上的插座相连;4) 向经销商或经验丰富的无线电/电视技术员咨询,以获得其它建议。

任何未经负责执行规范一方明确许可的更改或改动均可能使用户丧失操作设备的权利。必须 使用所有随产品提供的屏蔽接口电缆或在其他地方规定在产品安装中指定使用的其他部件或 配件,以便确保符合 FCC 的规则。

#### 加拿大通讯部 **(DOC)** 声明

符合通讯部 **(DOC) B** 类认证 **—** 本 B 类数码设备符合加拿大 ICES-003。

**Observation des normes-Classe B —** Cet appareil numérique de la classe B est conforme à la norme NMB-003 du Canada.

#### 废弃电子和电器装置标记

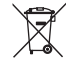

在欧盟,不可将本产品当作未分类的城市废物弃置。有关回收计划的信息, 请联系您当地的权威机构或访问 <www.kodak.com/go/recycle>。

#### **VCCI B** 类 **ITE**

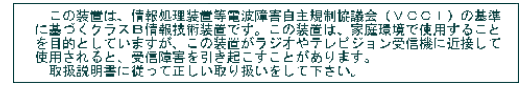

中文翻译: 根据日本信息技术设备电磁干扰控制委员会 (VCCI) 的标准, 本产品属于 B 类产 品。在家庭使用条件下,如果此设备靠近收音机或电视接收装置,则会造成无线电干扰。 任何设备的安装和使用,均必须遵照本指导手册的说明。

#### 韩国 **B** 类 **ITE**

이 기기는 가정용으로 전자파적합등록을 한 기기로서 주거지역에서는 물론 │모든 지역에서 사용할 수 있습니다

#### **MPEG-4**

任何本产品与 MPEG-4 可视标准相关的使用行为,均在明文禁止之列,除非用户保证仅将其 用作个人和非商业用途。

## **Kodak**

Eastman Kodak Company

Rochester, New York 14650

© Eastman Kodak Company, 2006

柯达 (Kodak)、 EasyShare 和添彩特技 (Perfect Touch) 是伊士曼柯达 (Eastman Kodak) 公司的 商标。

全景拼接技术由 ArcSoft, Inc. 开发 © 2004-2005, ArcSoft, Inc. 保留所有权利。

4J4887\_zh-cn

*www.kodak.com/go/c875support*  $\alpha$  29

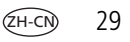